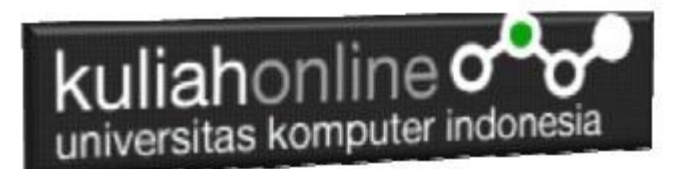

## Membuat List / Daftar

Oleh:Taryana Suryana M.Kom Teknik Informatika Unikom

[taryanarx@email.unikom.ac.id](mailto:taryanarx@email.unikom.ac.id) [taryanarx@gmail.com](mailto:taryanarx@gmail.com) Line/Telegram: 081221480577

## 3.0 List / Daftar

Daftar atau *list* diperlukan untuk menampilkan informasi yang bersifat berurutan dan biasanya ditampilkan dalam bentuk sesuai urutan yang diinginkan. HTML menyediakan beberapa tipe daftar, yaitu: Daftar tanpa nomor atau *unordered list* atau disebut juga *bulleted list*; daftar dengan nomor atau *ordered list* atau disebut juga *numbered list*; dan daftar untuk definisi atau disebut juga sebagai *definition list*

- UL Unorder List
- OL Order List
- UL TYPE
- OL TYPE

## 3.1. UL

Bagian pertama ini akan diberikan contoh penggunaan daftar tanpa nomor yang dapat dibuat dengan cara sebagai berikut:

*Tag* untuk membuat daftar dalam bentuk *bullet* atau *unorder list* dimulai dengan <UL>; kemudian untuk menampilkan daftar list yang diinginkan digunakan perintah <LI> dan untuk mengakhiri pembuatan daftar ditutup dengan </UL>.

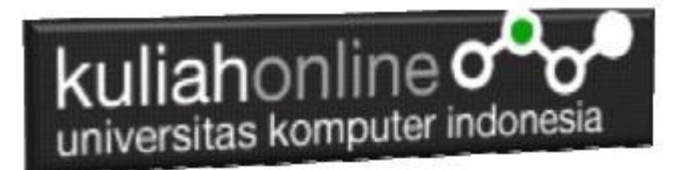

Contoh penggunaannya di bawah ini:

#### **Nama File:UL.HTML**

```
<!DOCTYPE html>
<html>
<head>
<title>Daftar Bullet</title>
</head>
<body>
Menampilkan Nama Kota
<sub>ul</sub></sub>
<li> Bandung
<li> Cimahi
<li> Jakarta
<li> Bogor
\langle/ul>
</body>
</html>
```
Unordered List yang disebut juga sebagai bulleted list, mempunyai tanda bullet default berupa **noktah**. Simpanlah file di atas dengan nama **ul.html**

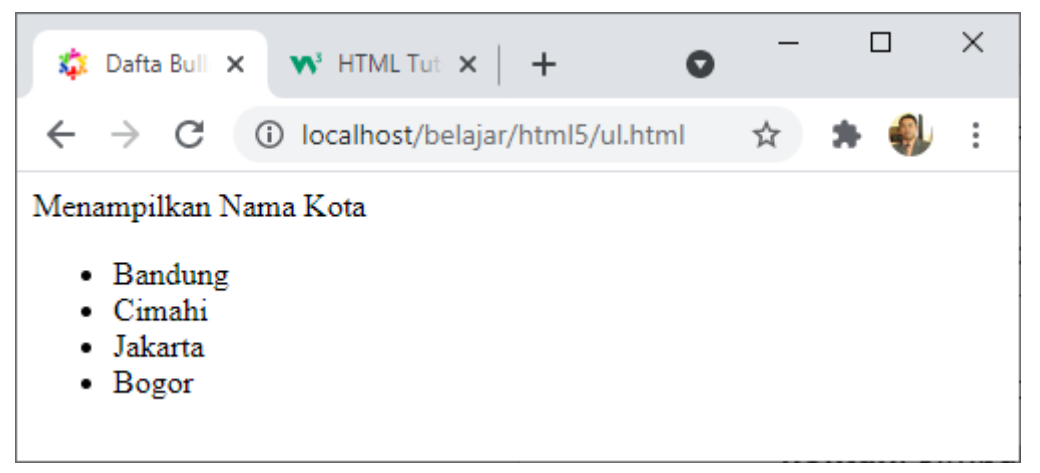

Gambar 3.1 Menampilkan *Unorder List / UL*

Unoreder List Memiliki Tiga Tipe yaitu:

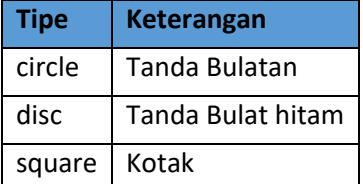

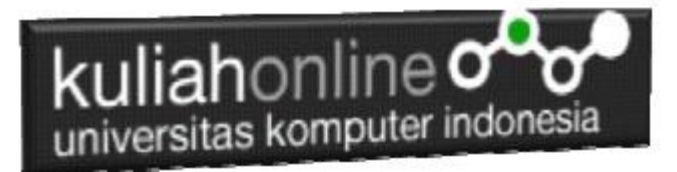

Berikut adalah contoh penggunaan Unorder List dengan Menggunakan Parameter Type

Nama File: ULTYPE.HTML

<!DOCTYPE html> <html> <head> <title>Daftar Bullet</title> </head> <body> Menampilkan List dengan Tanda Bulat Putih  $\langle$ hr $>$ <ul type=circle> <li>Tahu <li>Gehu <li>Bakso <li>Siomay  $\langle \rangle$ ul> Menampilkan List dengan Tanda Bulat Hitam (disc)  $\langle$ hr $>$ <ul type=disc> <li>Hardisk <li>SSD <li>Processor <li>Flashdisk  $\langle \rangle$ ul> Menampilkan List dengan Tanda Kotak<hr> <ul type=square> <li>BTC <li>BIP <li>BEC <li>BALTOS  $\langle$ /ul> <body>  $\langle$ /html>

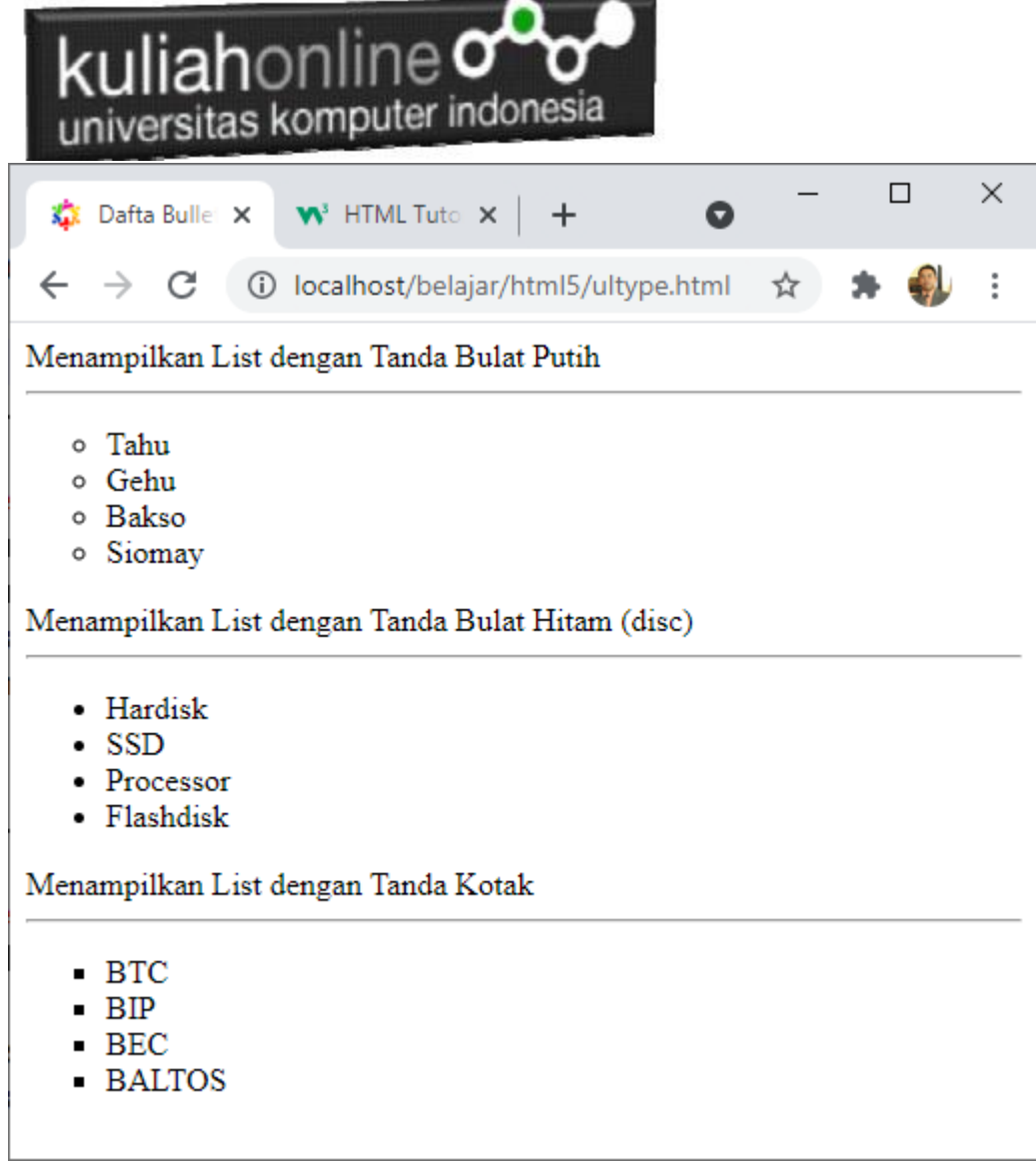

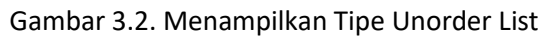

# kuliahonline oo

## 3.2. OL

Bagian kedua ini akan diberikan contoh penggunaan daftar yang menggunakan nomor atau disebut juga sebagai *ordered list*. Cara membuat daftar seperti ini ialah dengan menggunakan t*ag* awal <OL>; kemudian untuk menampilkan daftar List yang diinginkan digunakan perintah <LI> dan untuk mengakhiri ditutup dengan </OL>

Contoh penggunaannya seperti di bawah ini::

```
<!DOCTYPE html>
<html>
<head>
<title>Daftar Angka</title>
</head>
<body>
Menampilkan List Berupa Angka
<ol><li>Komputer
<li>Printer
<li>Laptop
<li>Handphone
\langle/ol>
<body>
</html>
```
Simpanlah file di atas dengan nama **ol.html**

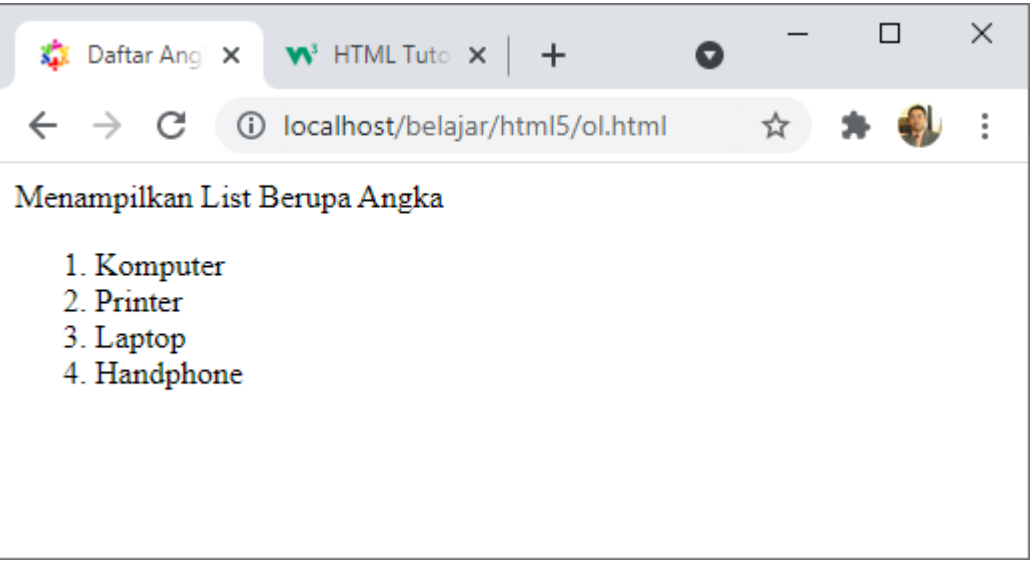

Gambar 3.3 Menampilkan OrderList

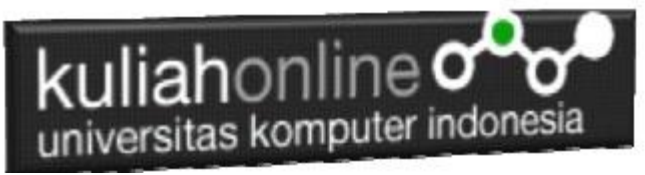

Kita dapat mengubah pembuatan daftar menggunakan nomor atau *ordered list* dengan menggunakan model yang lain, yaitu dengan cara menambahkan atribut *type pada* <OL> tersebut.

Di bawah ini adalah tipe-tipe lain yang digunakan:

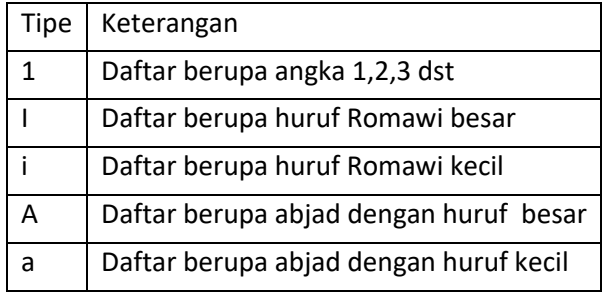

#### Di bawah ini diberikan contoh penggunaannya:

#### Nama File **OLTYPE.HTML**

<!DOCTYPE html>  $<$ html $>$ <head> <title>Menampilkan Daftar dan Type</title> </head> <body> Menampilkan List Huruf Romawi Besar <OL type=I> <LI>PENDAHULUAN <LI>IDENTIFIKASI MASALAH <li>MAKSUD DAN TUJUAN <li>BATASAN MASALAH  $\langle$ /OL>  $\langle$ hr $>$ Menampilkan List Huruf Romawi Kecil <OL type=i> <LI>PENDAHULUAN <LI>IDENTIFIKASI MASALAH <li>MAKSUD DAN TUJUAN <li>BATASAN MASALAH  $\langle$ /OL>  $\langle$ hr> Menampilkan List dengan Alfabet Huruf Besar <OL type=A> <LI>PENDAHULUAN <LI>IDENTIFIKASI MASALAH <li>MAKSUD DAN TUJUAN <li>BATASAN MASALAH  $\rm{<} / \rm{OL}$   $\rm{>}$  $\langle$ hr> Menampilkan List dengan Alfabet Huruf Kecil

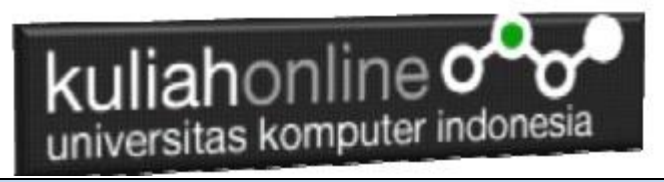

<OL type=a> <LI>PENDAHULUAN <LI>IDENTIFIKASI MASALAH <li>MAKSUD DAN TUJUAN <li>BATASAN MASALAH  $\langle$ /OL>  $\langle$ hr> Menampilkan List dengan Angka <OL type=1> <LI>PENDAHULUAN <LI>IDENTIFIKASI MASALAH <li>MAKSUD DAN TUJUAN <li>BATASAN MASALAH  $\langle$ /OL> </BODY>  $<$ /HTML $>$ 

Simpanlah file di atas dengan nama **oltype.html**

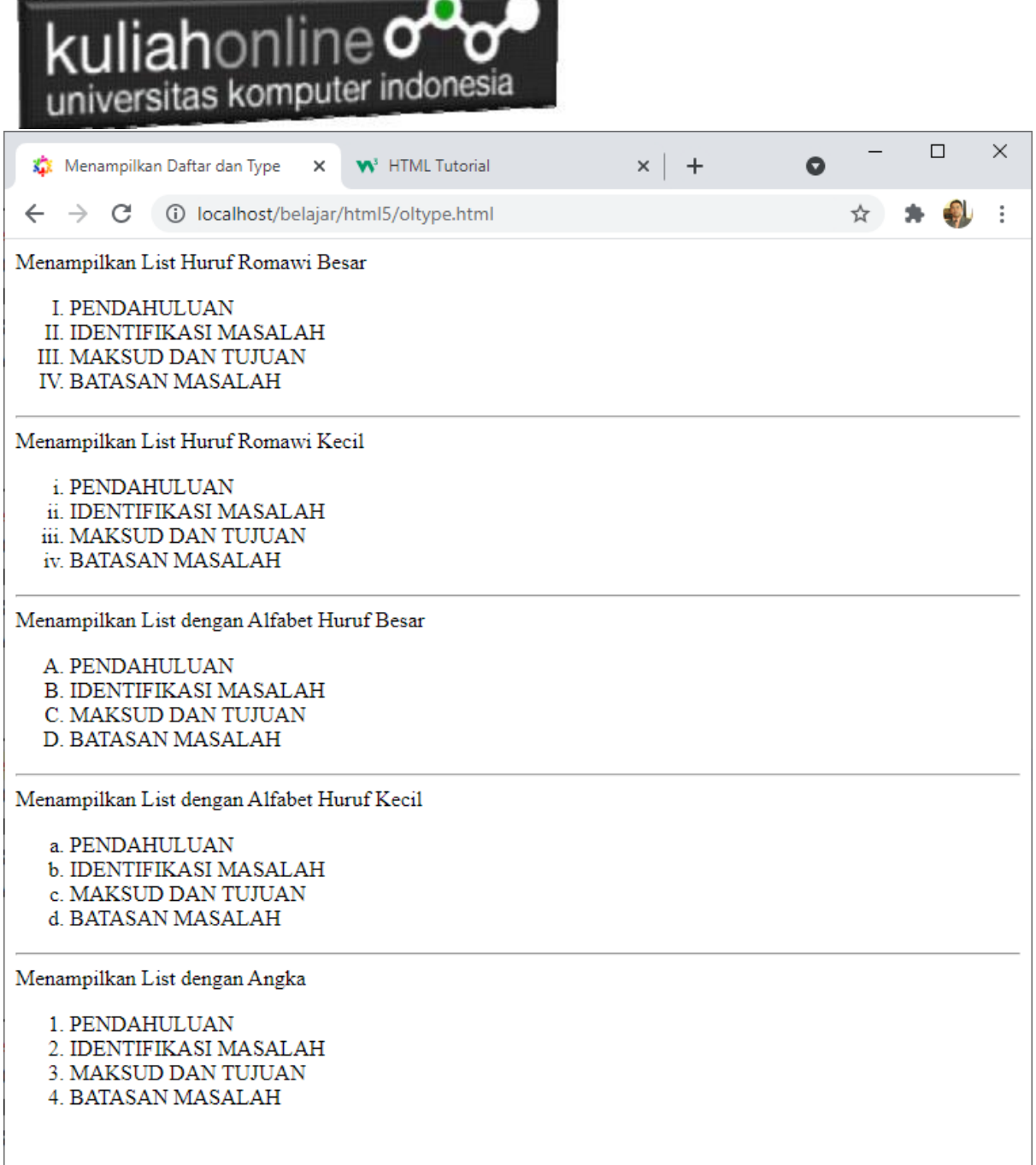

- 3

 $\overline{\phantom{a}}$ 

Gambar 3. 4 Hasil Menampilkan type Order List

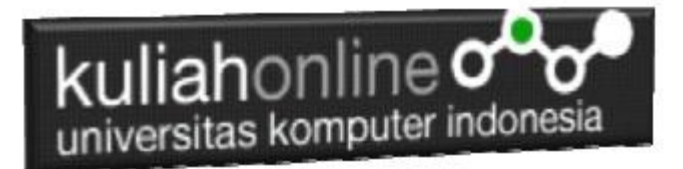

#### **3.3. DD, DL & DT**

Definition List adalah jenis *list* yang ditujukan untuk membuat *struktur* yang berisi deskripsi atau daftar penjelasan.

List jenis ini mungkin tidak sepopuler **ordered list** atau **unordered list**, namun jika anda membutuhkan struktur **HTML** untuk membuat list yang berisi penjelasan istilah-istilah dengan keterangannya, mungkin bisa menggunakan list jenis ini.

Bagian ketiga diberikan contoh pembuatan daftar definisi atau disebut *definition list* yang menggunakan *tag*<DL>) yang terdiri dari *definition term* dengan *tag*<DT>, dan *definition definition* dengan *tag*<DD>. Contoh penggunaanya seperti di bawah ini:

Nama File:Definisi\_list.html

```
<html><head>
<title>Daftar Definisi</title>
</head>
<body>
<dl><dt>GATEWAY</dt>
<dd>Gateway adalah sebuah perangkat yang digunakan untuk menghubungkan 
satu jaringan komputer dengan satu atau lebih jaringan komputer yang 
menggunakan protokol komunikasi yang berbeda sehingga informasi dari satu 
jaringan Komputer dapat diberikan kepada jaringan komputer lain yang 
protokolnya berbeda.
\langle dd>
<dt>ROUTER</dt>
<dd>Router merupakan perangkat jaringan yang bekerja pada OSI Layer 3, 
Network Layer. 
Pada layer ini sudah dikenal pengalamatan jaringan menggunakan IP 
Address, dan router ini berperan penting 
sebagai penghubung/penerus paket data antara dua segmen jaringan atau 
lebih
\langle /dd>
\langle /dl>
</body>
\langle/html>
```
Simpanlah file di atas dengan nama **definisi\_list.html**

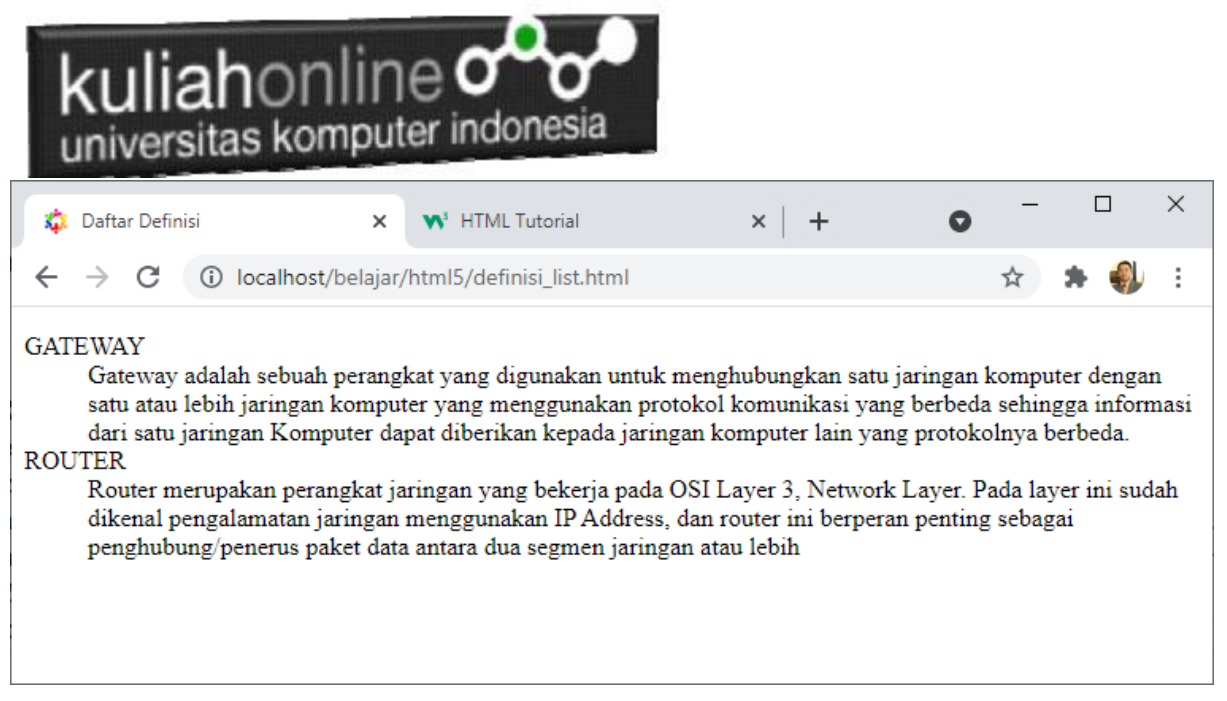

#### Gambar 3.5. Daftar Definisi

#### **3.5. Nested List**

Bagian keempat diberikan contoh pembuatan *nested list* merupakan suatu daftar yang terdiri dari daftar utama yang diikuti dengan sub-daftar dan yang kemudian dapat diikuti dengan sub-sub daftar lagi. Untuk membuat *nested list* kita dapat menggunakan *unordered list* atau *ordered list* serta dapat juga menggabung *unordered list* dengan *ordered list*. Contoh nested list dengan menggunakan *unordered list*

Nama File:NESTED\_LIST.HTML

```
<!DOCTYPE html>
<html><head>
<title>Nested List Unordered List</title>
</head>
<body>
<h1>Nested List Un Ordered List </h1>
<sub>ul</sub></sub>
 <li>Bagian pertama 
    <sub>u</sub>1></sub>
          <li>Sub bagian pertama 
      <sub>ul</sub></sub>
             <li>Sub sub bagian pertama 1
            <li>Sub sub bagian pertama 2
             <li>Sub sub bagian pertama 3
          \langleul>
          <li>Sub bagian kedua
          <li>Sub bagian ketiga
    \langle/ul>
 <li>Bagian kedua
          <sub>u1></sub></sub>
             <li>Subpoint 1
             <li>Subpoint 2
          \langle/ul>
 <li>Bagian ketiga
\langleul>
</body>
</html>
```
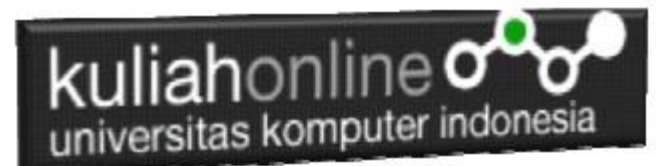

Simpanlah file di atas dengan nama **nested\_list.html**

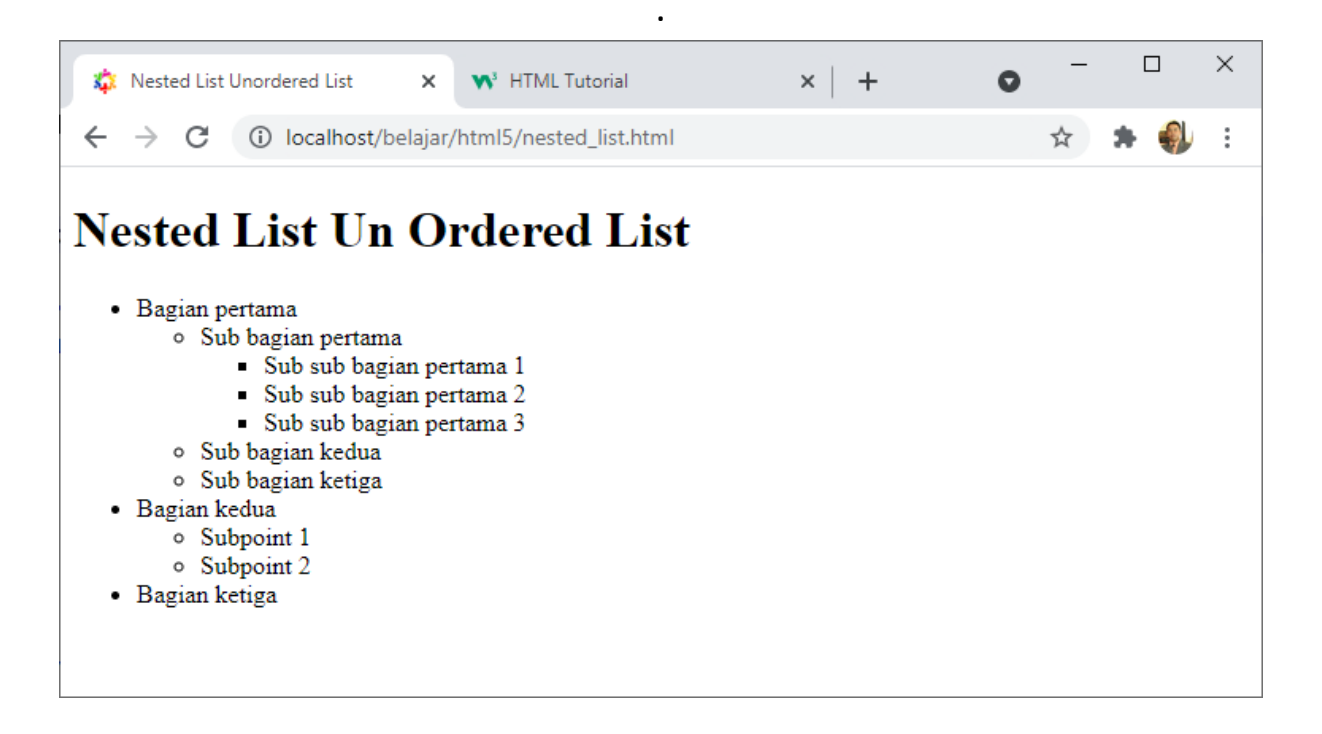

Gambar 3.6 Nested List Tidak berurutan

Bagian kelima ialah penggunaan *nested list* dengan *ordered list*

Nama File: nested\_list\_ol**.html**

```
<!DOCTYPE html>
\hbox{\tt <html>>}<head>
<title>Nested List Ordered List </title>
</head>
<body>
<h1>Nested List Ordered List </h1>
       \langleol><li>Bagian pertama 
              <ol type=A>
              <li>Sub bagian pertama 
                      <ol type=a>
                      <li>Sub sub bagian pertama 1
                      <li>Sub sub bagian pertama 2
                      <li>Sub sub bagian pertama 3
                      \langle/ol><li>Sub bagian kedua
              <li>Sub bagian ketiga
              \langle/ol>
       <li>Bagian kedua
              <01><li>Subpoint 1
              <li>Subpoint 2
              \langleol>
       <li>Bagian ketiga
       \langle/ol>
</body>
```
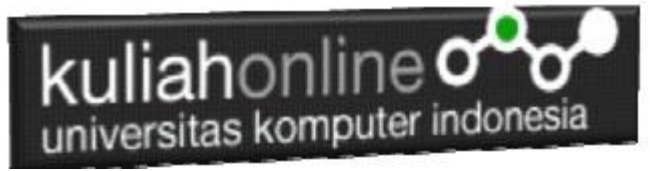

Simpanlah file di atas dengan nama nested\_list\_ol**.html**

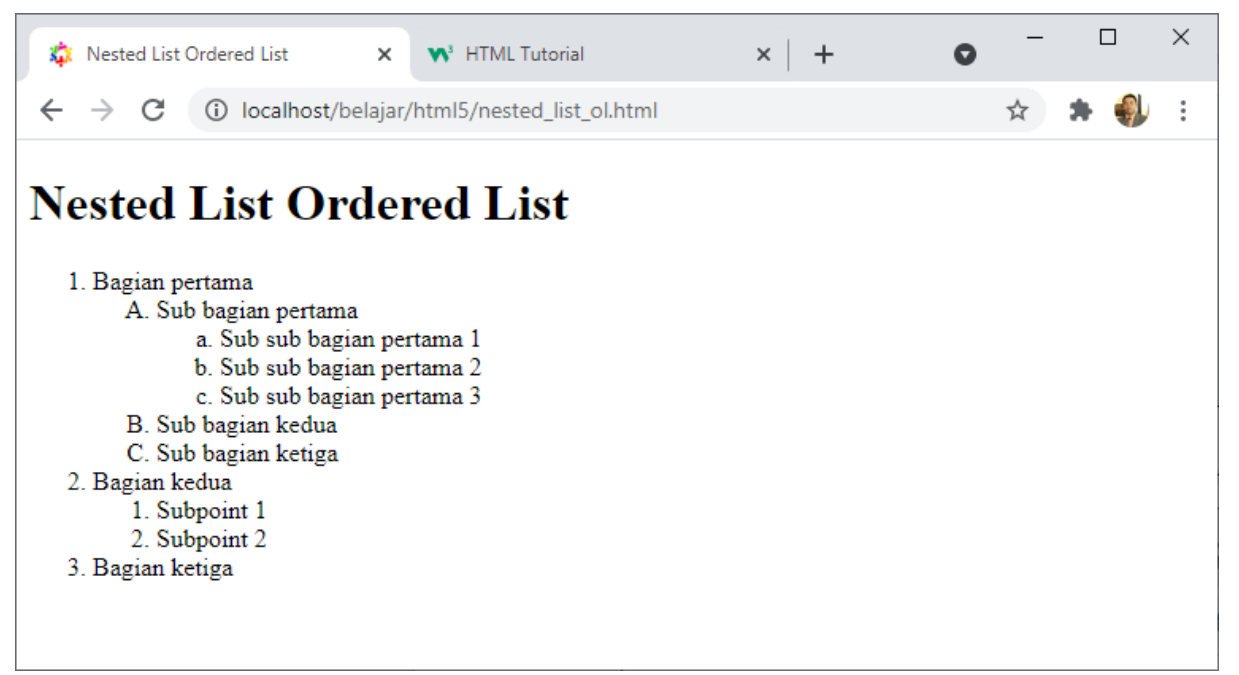

Gambar 3.7. Nested List Berurutan

Bagian keenam adalah nested list dengan menggunakan gabungan antara *unordered list* dan *ordered* 

*list*

Nama File:gabungan\_list.html

```
<!DOCTYPE html>
<html><head>
<title>Gabungan Nested List</title>
</head>
<body>
<h1>Gabungan List</h1>
<ul type=disc>
<li>Daftar merk handphone
<ol type=1>
<li>Nokia
<li>Samsung
\langle/ol>
<li>Daftar Stasiun TV
<ol type=a>
<li>TVRI
<li>RCTI
<li>TRANS
\langle/ol>
<li>Daftar merk sepeda motor
<ol type=a>
<li>Honda
<li>Yamaha
\langle/ol>
\langle/ul\rangle</body>
</html>
```
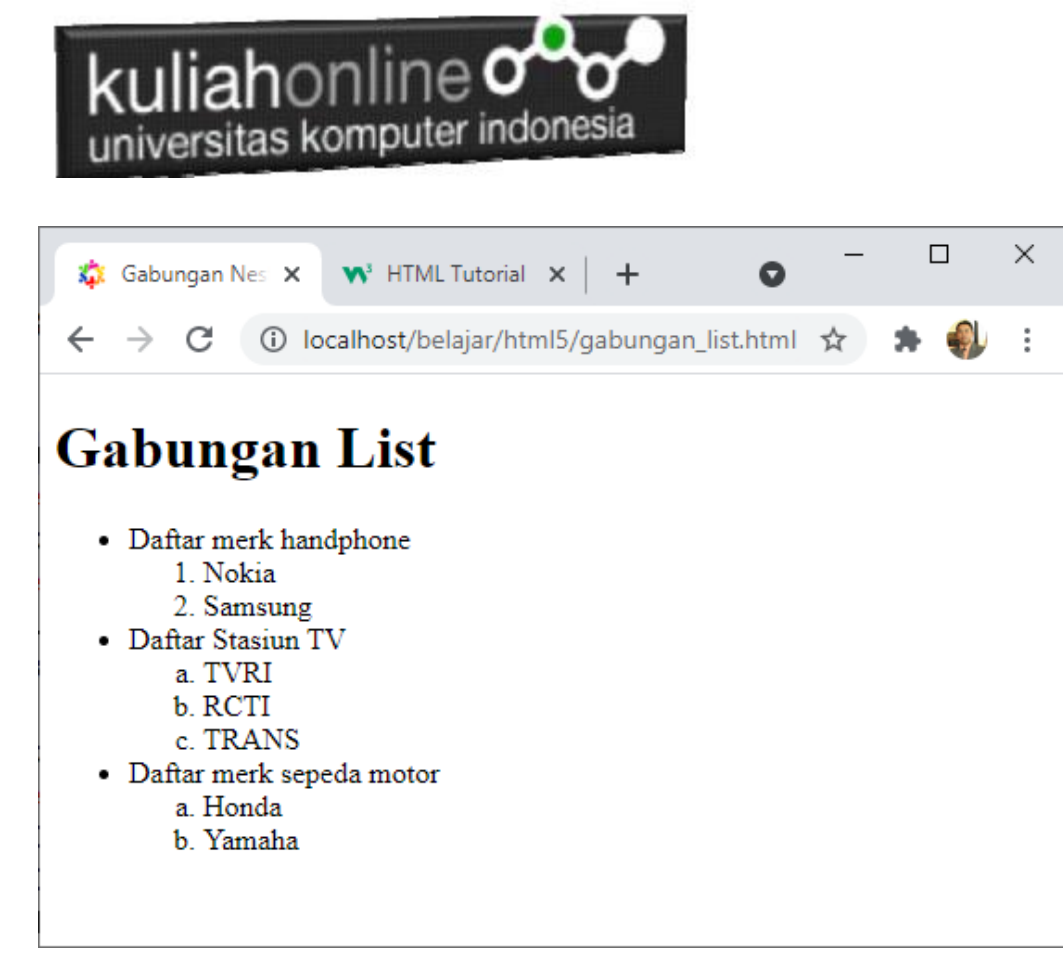

. Gambar 3.8. List Gabungan

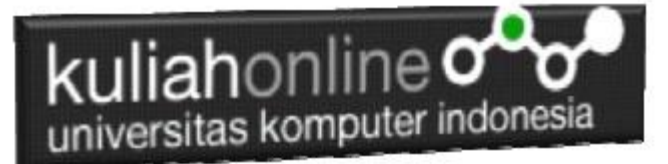

## TUGAS 3

Dengan menggunakan perintah LIST yang telah dibahas sebelumnya, buatlah halaman html seperti berikut:

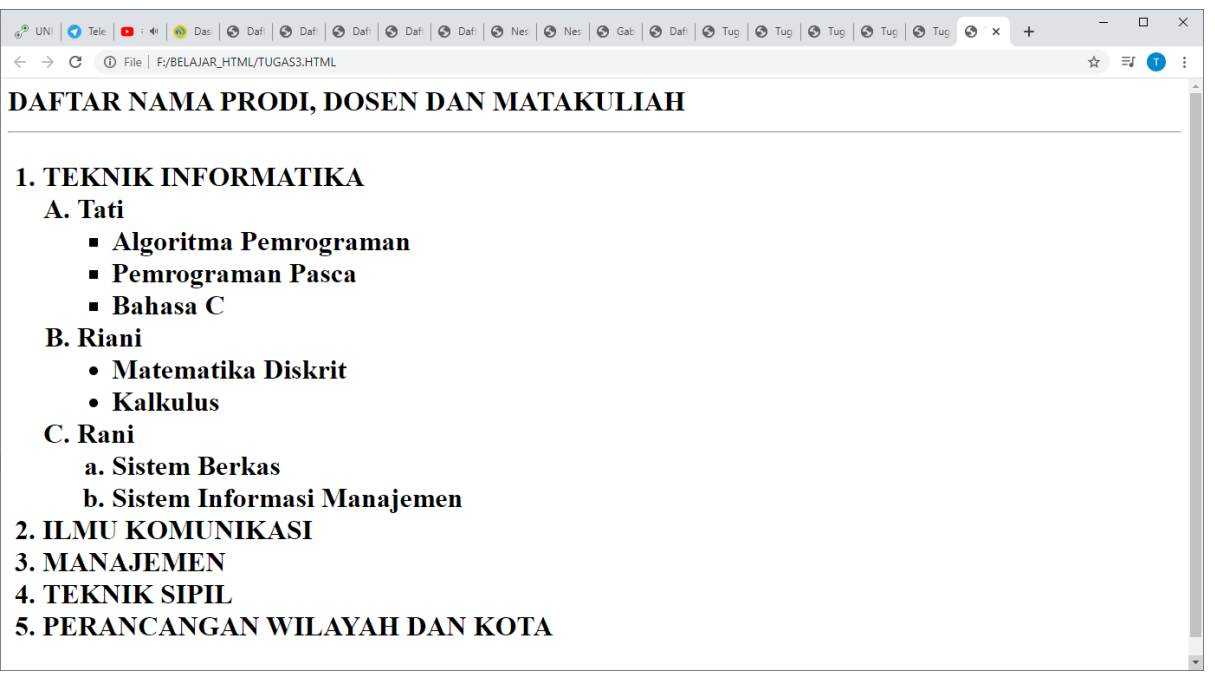

#### **Gambar TUGAS 3**

Untuk Prodi selain Teknik Informatika, Tuliskan Daftar/List Seperti Diatas Pada Prodi Masing-masing,

menambahkan Nama Dosen dan matakuliah yang diampunya.

Nama File:**Tugas3-nim-nama**

Program HTML dan Hasil Run Screenshot, dicopy ke dalam Word, dan kemudian di Konversi menjadi file PDF, selanjutnya kirim ke [https://kuliahonline.unikom.ac.id](https://kuliahonline.unikom.ac.id/) Paling Lambat hari Minggu Jam 17.00 Wib

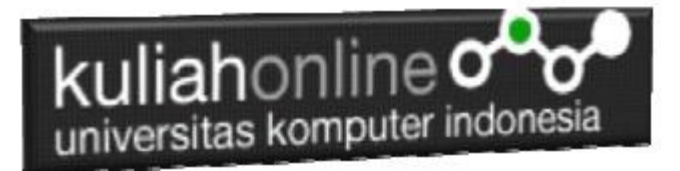

### DAFTAR PUSTAKA

- *1.* Suryana, Taryana (2022) [Materi 2 Memformat Dokumen Html](https://repository.unikom.ac.id/69345/1/Memformat%20Dokumen%20HTML.pdf)*.* [Teaching Resource]
- *2.* Suryana, Taryana (2022) *[Materi 1 Pengenalan Html.](https://repository.unikom.ac.id/69337/)* [Teaching Resource]
- *3.* Suryana, Taryana (2021) *[Bab 1. Pengenalan Html.](https://repository.unikom.ac.id/68227/)* [Teaching Resource]
- *4.* Suryana, Taryana (2021) *[Pelatihan Pembuatan Website Dengan Menggunakan Html Dan](https://repository.unikom.ac.id/id/eprint/68497/)  [Dreamweaver.](https://repository.unikom.ac.id/id/eprint/68497/)* [Teaching Resource]
- *5.* [https://www.w3schools.com/html,](https://www.w3schools.com/html) September, 2021 *6.* Suryana, Taryana (2021) *[Materi 1. Pengenalan Html Web Browser Dan Text Editor.](https://repository.unikom.ac.id/68769/)* [Teaching Resource]
- *7.* Suryana, Taryana (2021) *[Pengenalan Komputer Aplikasi It 1 Dan Pemrograman Web.](https://repository.unikom.ac.id/68776/)* [Teaching Resource]
- *8.* Suryana, Taryana; Koesheryatin (2014),*[Aplikasi Internet Menggunakan HTML, CSS & Java Script,](https://books.google.co.id/books?id=Mt1MDwAAQBAJ&printsec=copyright&redir_esc=y#v=onepage&q&f=false) Elexmedia Komputindo, Jakarta*
- *9.* Suryana, Taryana (2010) *[Membuat Web Pribadi dan Bisnis dengan HTML.](https://repository.unikom.ac.id/id/eprint/4934), Gava Media, Jogyakarta*